## LG G3 Beat ソフトウェア更新の操作手順について

### 1. お客様ご自身での操作によるソフトウェア更新について

お客様の操作で、ソフトウェアの更新が必要かどうかをネットワークに接続して確認後、手動で ソフトウェアを更新します。

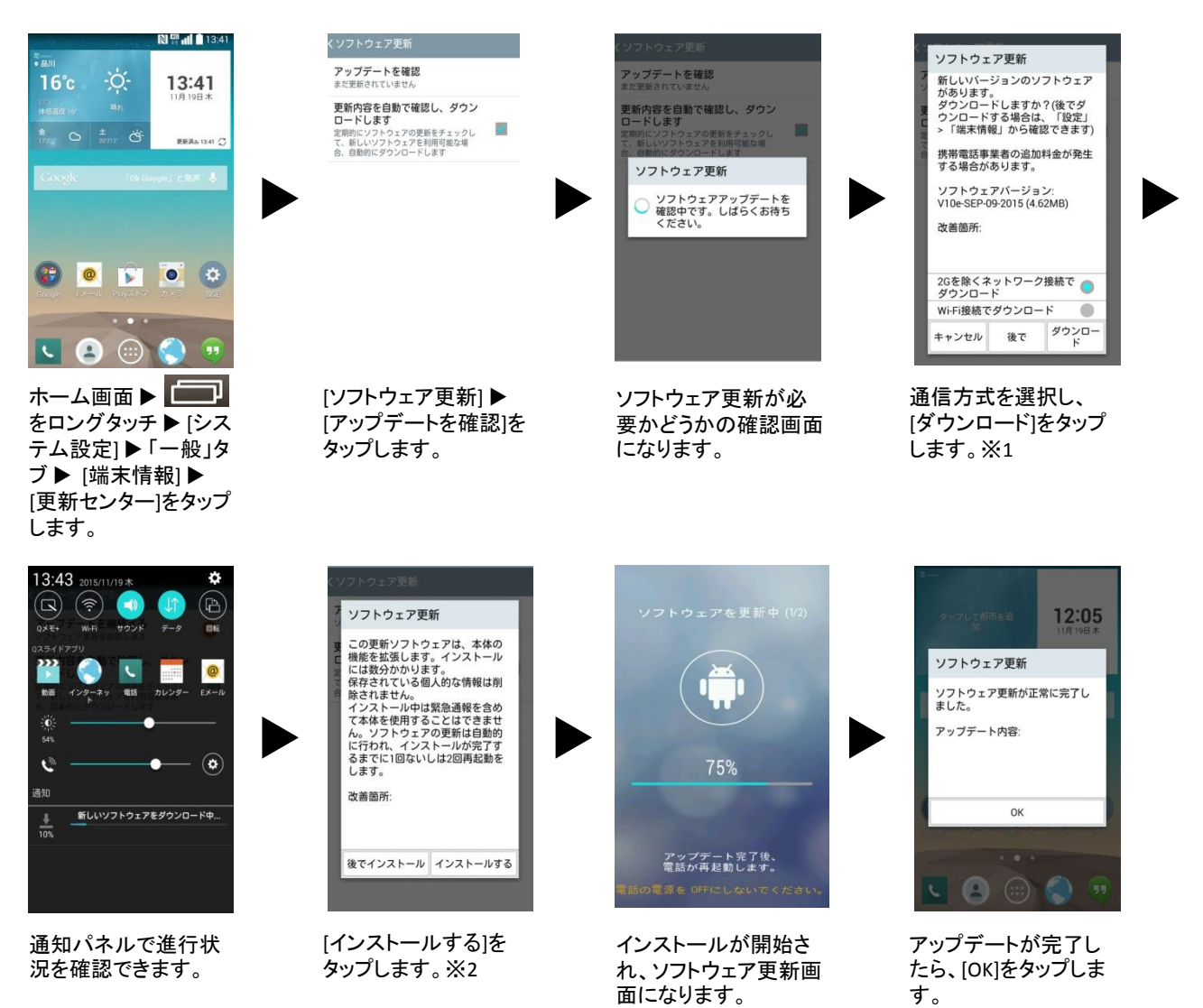

- ※1 [後で]をタップすると、指定時間後(1時間後、2時間後、4時間後)にアップデートが可能であ る旨を通知します。
- ※2 [後でインストール]をタップすると、指定時間後(1時間後、4時間後、8時間後、 1日後)にアップデートが可能である旨を通知します。

# LG G3 Beat ソフトウェア更新の操作手順について

2. アップデート通知からのソフトウェア更新について

最新のソフトウェア更新を定期的に自動確認します。更新がある場合、ステータスバーに ■ が表示されます。

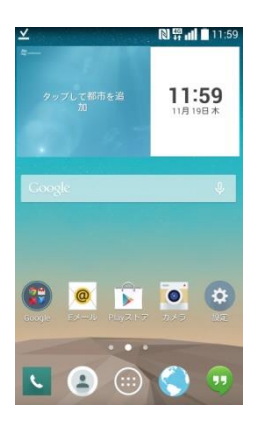

ステータスバーを下方 向にスライドし、通知パ ネルを表示します。

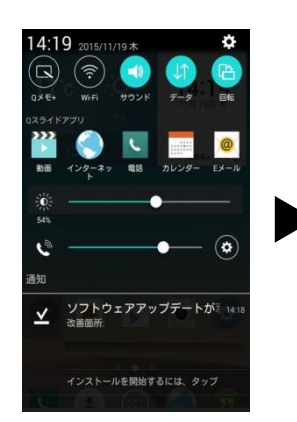

[ソフトウェアアップデー トが利用可能になりま した]をタップします。

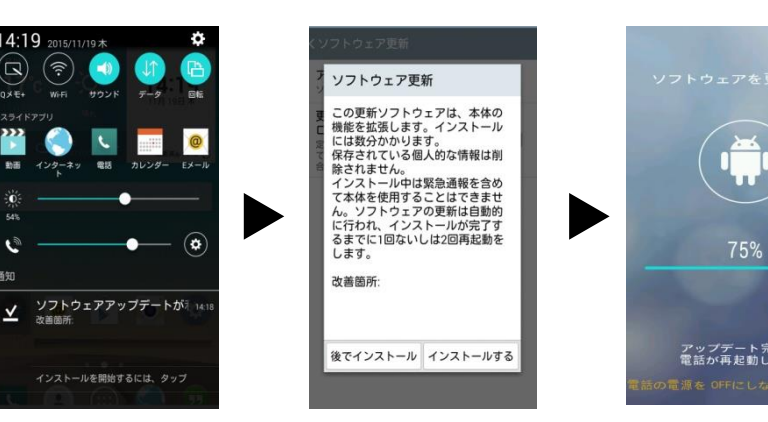

[インストールする]を タップします。

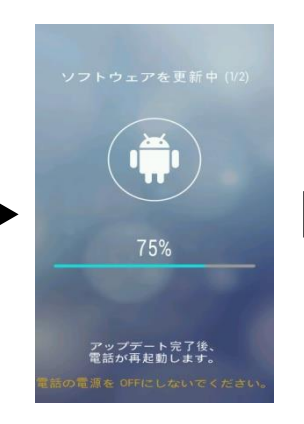

インストールが開始さ れ、ソフトウェア更新画 面になります。

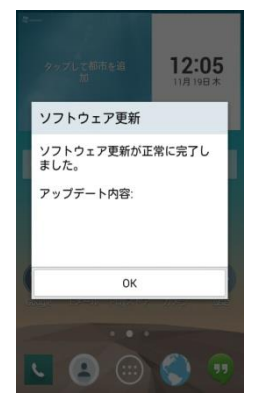

アップデートが完了し たら、[OK]をタップしま す。

### LG G3 Beat ソフトウェア更新の操作手順について

### ■ ソフトウェア更新ご利用に際してのご注意

- · パケット通信を利用して本製品からインターネットに接続するとき、データ通信に課金が発生します。
- · 十分に充電してから更新してください。電池残量が少ない場合や、更新途中で電池残量が不足す るとソフトウェア更新に失敗します。
- · 電波状態をご確認ください。電波の受信状態が悪い場所では、ソフトウェアの更新に失敗すること があります。
- · ソフトウェアを更新しても、本製品に登録された各種データ(連絡先、メール、静止画、楽曲データな ど)や設定情報は変更されません。 ただし、本製品の状態(故障・破損・水濡れなど)によってはデータの保護ができない場合もござい ますので、あらかじめご了承願います。 また、更新前にデータのバックアップをされることをおすすめします。
- · ソフトウェア更新に失敗したときや中止されたときは、ソフトウェア更新を実行し直してください。

■ ソフトウェア更新中は、以下のことは行わないでください

· ソフトウェアの更新中は、移動しないでください。

#### ■ ソフトウェア更新中にできない操作について

· ソフトウェアの更新中は操作できません。110番(警察)、119番(消防機関)、118番(海上保安本部)、157番 (お客さまセンター)へ電話をかけることもできません。 また、アラームなども動作しません。

■ ソフトウェア更新が実行できない場合などについて

- · ソフトウェア更新に失敗すると、本製品が使用できなくなる場合があります。
- · なお、本製品が使用できなくなった場合は、 端末故障受付センター(0120-959-558)に お問い合わせください。

### ■ 本件に関するお問い合わせ先

・UQ サポートお客さまセンター 携帯電話・一般電話からは 0120-929-818(通話料無料) (受付時間:9:00 ~ 18:00 年中無休) ・ホームページからのお問い合わせ先

UQ mobileホームページ(http://www.uqwimax.jp/)